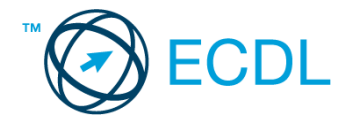

## **8. FELADAT**

## Nyissa meg a táblázatot!

A táblázat az A1:E19 tartományban növények exportmennyiségeit és egységárait tartalmazza a következő adatokkal: növény neve, egységár, exportált mennyiség 2011-től 2013-ig évenként.

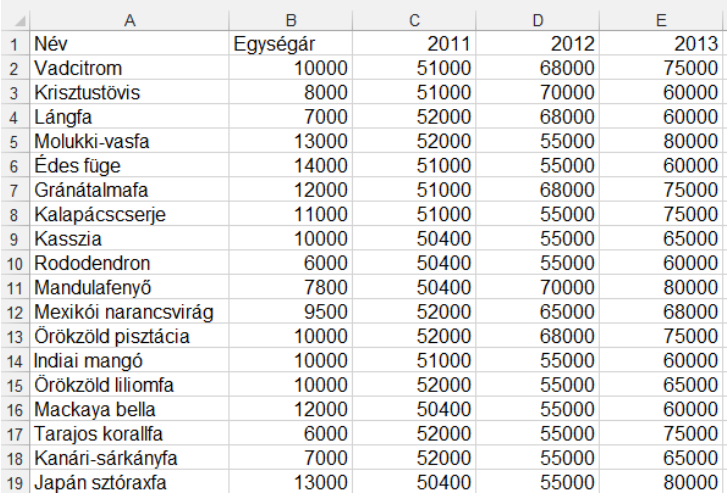

## Feladata a következő:

- 1. Számolja ki a költséget az F oszlopban az egységár, valamint a 2011 és 2013 közötti mennyiségek alapján! [2 pont]
- 2. Az A20-as cellába írja be: "Összesen", majd a 20. sorban végezze el a mennyiségi adatok évenkénti összesítését! [2 pont]
- 3. Az A21-es cellába írja be: "Átlag", majd a 21. sorban végezze el a mennyiségi adatok évenkénti átlagolását! [2 pont]
- 4. Számolja ki a C30:E30 tartományban a vadcitrom költségét a mennyiség és az egységár alapján! A második és harmadik évhez tartozó képletet másolással hozza létre! [2 pont]
- 5. Minden számot tartalmazó cella (az évszámokat kivéve) legyen ezres tagolású, és ne tartalmazzon tizedes értékeket! [2 pont]
- 6. Az egységárak legyenek pénznem formátumúak és félkövér stílusúak! [2 pont]
- 7. A 2011-os és 2012-as mennyiségeket tartalmazó cellák háttere legyen sárga, betűszínük pedig piros! [2 pont]
- 8. A B2:E19 tartomány köré vonjon piros színű szegélyt! [2 pont]
- 9. Ábrázolja csoportosított oszlopdiagramon az első négy növény 2011-es és 2012-as mennyiségi adatait a következők szerint (a diagramot új munkalapként hozza létre): [3 pont] A diagram címe "Exportált mennyiség 2011–2012" legyen! [1 pont] Az egyik adatsor oszlopa legyen zöld! [1 pont]
	- Az adatsorok sorrendje legyen fordított! [1 pont]
- 10. Készítsen másolatot az eredeti táblázatról (A1:E19) egy másik munkalapra (ívre) a következők szerint: [3 pont] Ha az eredeti táblázat mennyiségi adatai változnak, módosuljon a másolt táblázat is! A másolt táblázatban minden mennyiségi adat ezredrésze jelenjen csak meg!
- 11. Jelenítse meg a G oszlopban képlet segítségével minden növénynél a "Drága" szót, ha az ára meghaladja az átlag 130%-át! Alkalmazza a képletben az átlagszámításra használható függvényt! [3 pont]
- 12. Nyomtassa ki az A1:G25 tartományt munkalapot (ívet) fekvő tájolású oldalra! [2 pont]
- 13. Mentse el a dokumentumot a megadott néven a megadott helyre! [2 pont]